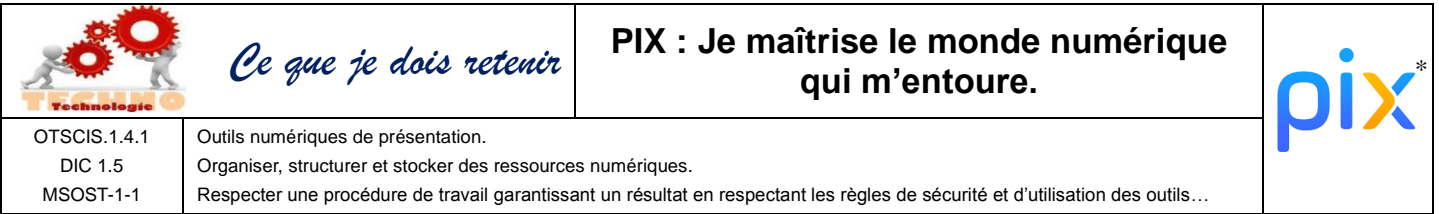

*\* Pix : le site web pour évaluer, développer et certifier ses compétences numériques tout au long de la vie.*

Raccourcies clavier indispensable

Couper = **Ctrl + x** Copier = **Ctrl + c** Coller = **Ctrl + v** Annuler = **Ctrl + z** Rechercher = **Ctrl + f**

*Pour rechercher un mot dans un traitement de texte ou un site web il suffit de faire Ctrl+f.*

## Sécurité informatique

**Mot de passe sécurisé =** 8 caractères avec majuscules, minuscules, chiffres et caractères spéciaux.

**Hameçonnage** (phising) = Escroquerie sur internet ou le fraudeur se fait passer pour un organisme (banque, service des impôts, etc.), en utilisant le logo et le nom afin de vous voler des données personnelles.

**Malware** = Ensemble de logiciels malveillants

- **Spyware** = espions recueil des infos mais ne modifie rien.
- **Virus** = modifie des données et se réplique sur les autres ordis.
- **Cheval de Troie** = Se fait passer pour un autre logiciel, est installé par le propriétaire de l'ordi, permet la prise de contrôle.
- **Ver** = fichier qui se réplique sur un ordi pour remplir les espaces de stockage et ralentir.
- **Ransomware** = Bloc l'accès à ses dossiers et réclame une rançon pour débloquer.

## Rechercher:

*Pour rechercher un mot dans n'importe quel logiciel il suffit de faire Ctrl + f*

Tableur : Clic sur **Donnée** puis sur **filtre** permet d'afficher que certaines données d'un tableau (exemple n'afficher que les élèves de 4°)

Photo : Chaque photo a dans son code la date, l'heure, le lieu oùelle a été prise.

Pour y accéder : clic-droit sur le fichier puis propriété.

Supprimer Renommer Propriétés Clic-droit

soleil.jpc

Ouvrir

Créer un raccourci

*Faire une recherche à partir d'une photo*

 $\circ$ 

 $\overline{a}$ 

### Sille web

Google

 $\mathbb{Q}$ 

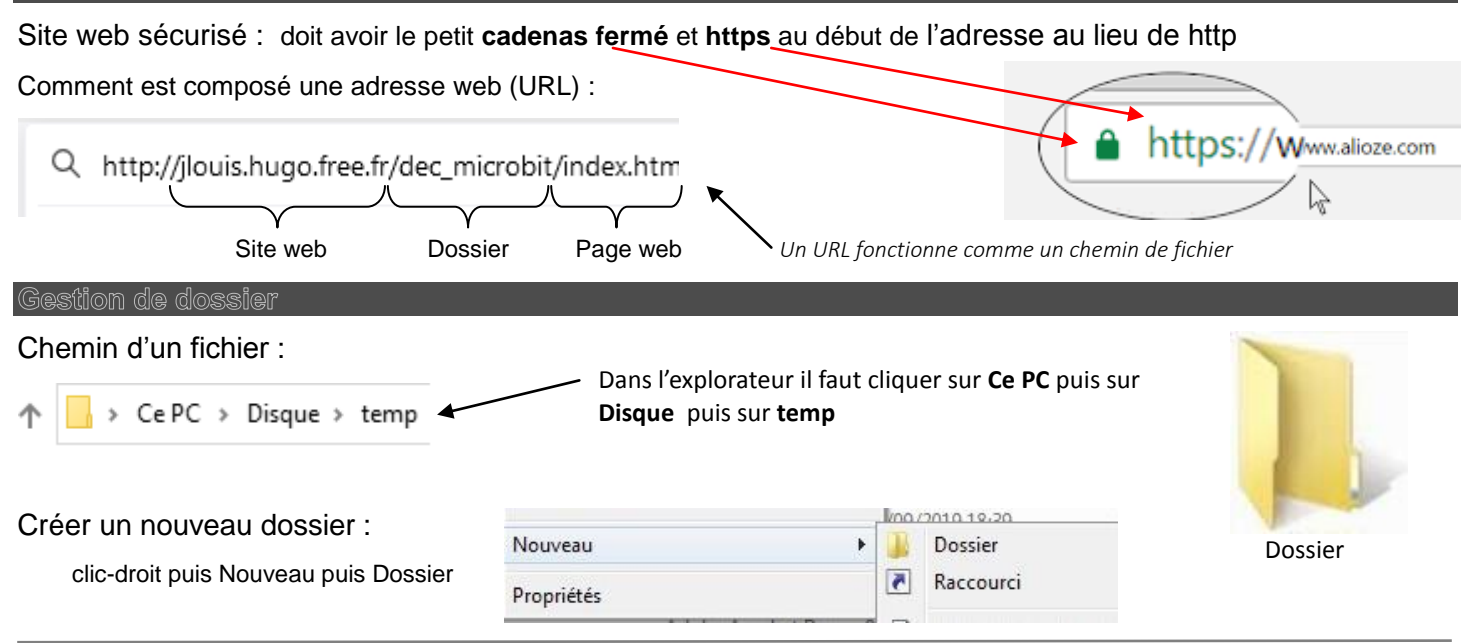

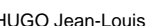

## **Objet** = obligatoire

**Répondre à un mail :** clic sur répondre ; mettre le texte de réponse au-dessus du mail précédent

**Faire suivre un mail** à qq d'autre = Transférer

**Envoyer une copie** = **cc**

# **Envoyer une copie cachée** = **cci**

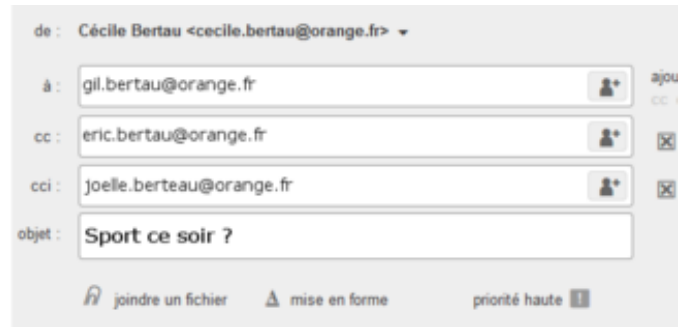

Bonjour,

On se donne rdu ce soir à 18h30 devant la niscine ?

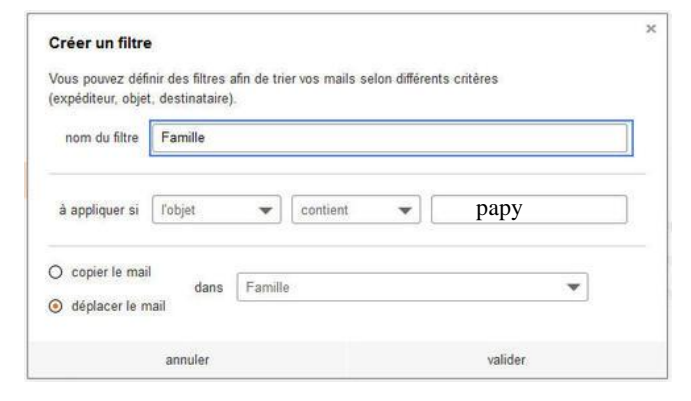

Pièce jointe =

**Filtrer les mails :** Il est possible de paramétrer une boite mail pour que les mails reçus se rangent automatiquement dans le bon dossier.

### Cloud

Un **Cloud** (nuage en anglais) est un stockage sur internet. En clair, vos données, au lieu d'être stockées sur vos disques durs ou mémoires, sont disponibles sur des serveurs distants et accessibles par internet.

Exemples de Cloud :

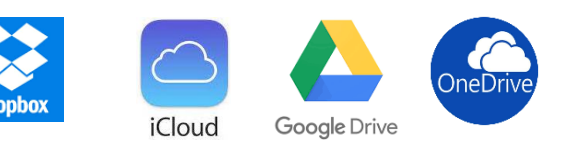

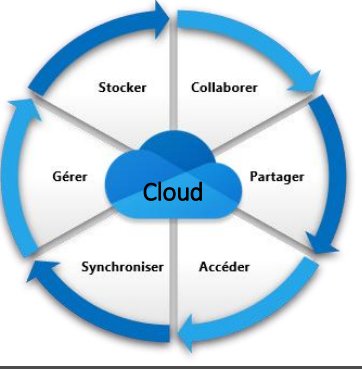

## Quelques rappels

**Navigateur :** Logiciel pour voir des pages web (Firefox, Chrome, Safari…).

**Moteur de recherche :** un outil qui permet de rechercher sur le Web( Qwant, Google, Bing…)

**Système d'exploitation** (O.S.) : C'est le logicielqui gère l'ensemble des logiciels et du matériel sur l'ordinateur (Windows ; Android, iOS, Linux…

**Explorateur :** C'est le gestionnaire de fichiers. Il permet de créer, supprimer, renommer, déplacer des fichiers et des dossiers. On le lance en cliquant sur **démarrer** puis sur **ordinateur**

**Netiquette :** guide de politesse pour les mails et internet en général.

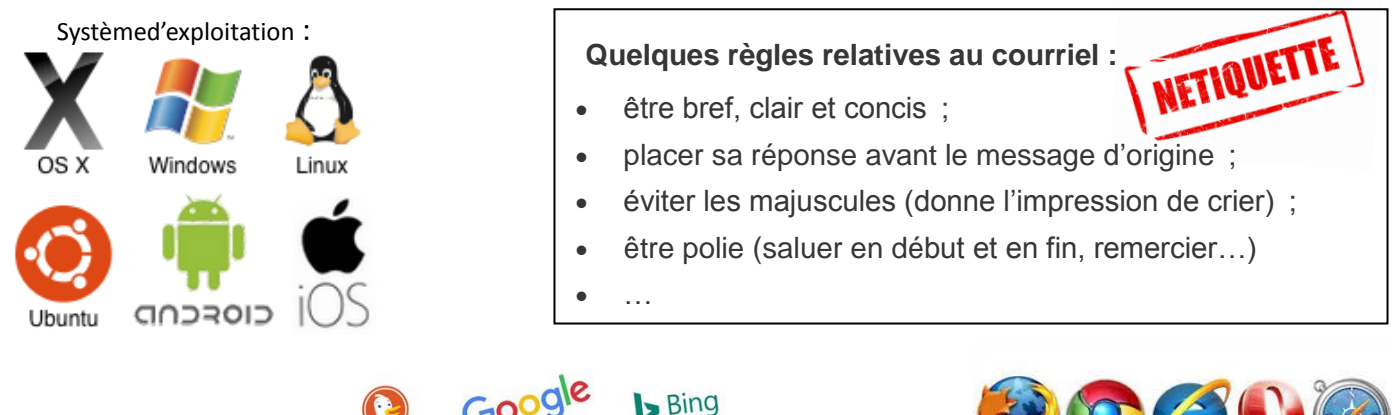

Navigateur :

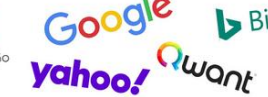